## Guía **paso a paso**

#### **Importante:**

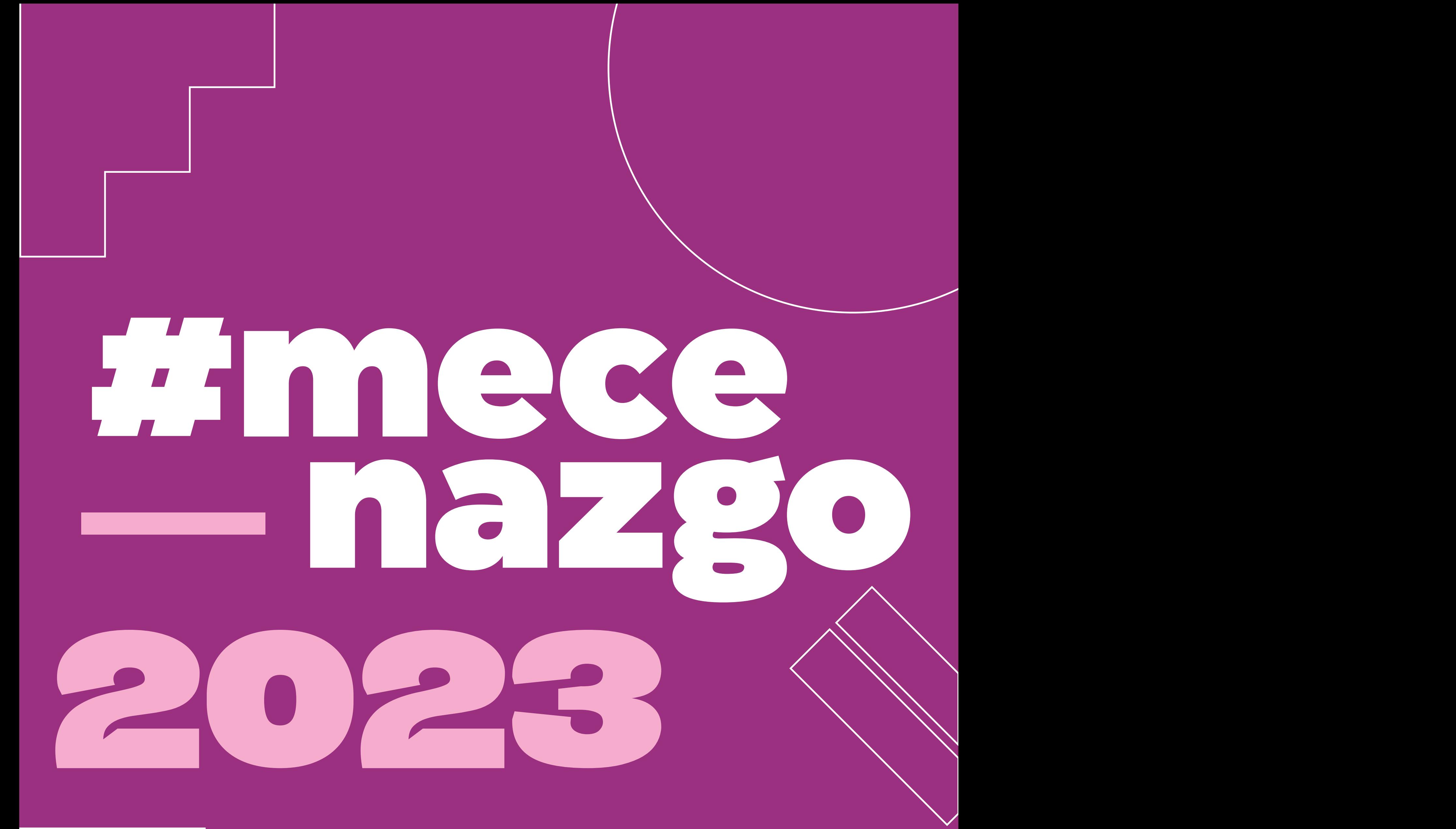

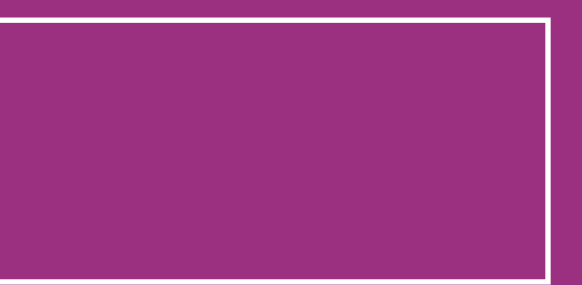

Recordá tener siempre a mano el número de tu expediente. Tiene el siguiente formato *"EX-2022-12345678-GCABA-DGDCC"* 

Lo necesitarás para todos los trámites administrativos referidos a tu proyecto

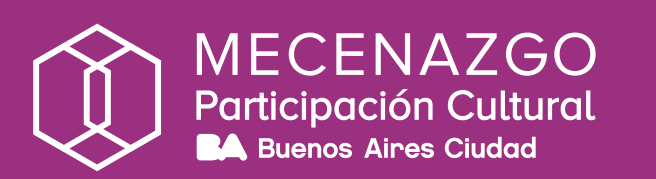

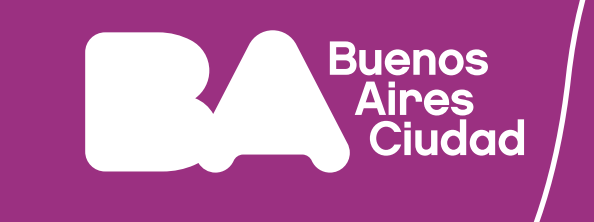

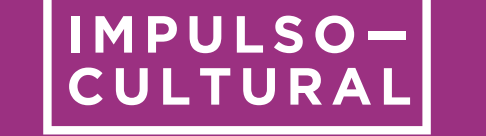

# PASO A PASO

**1** - Notificación vía TAD de la aprobación del proyecto.

**2**- Realizá la **apertura de cuenta bancaria** Si te presentaste como Persona Humana, podés hacer el trámite de manera 100%

presencial. Si lo hiciste como Persona Jurídica, lo podés hacer en cualquier sucursal del Banco Ciudad.

**Recordá que sin la apertura de la cuenta bancaria no podrás recibir el aporte de un patrocinador para la ejercicio de tu proyecto**

Conocé la documentación a presentar en el Banco Ciudad [acá](https://buenosaires.gob.ar/sites/default/files/2023-03/Documentaci%C3%B3n%20Banco%20Ciudad%20-%20Mecenazgo%202023.pdf) 

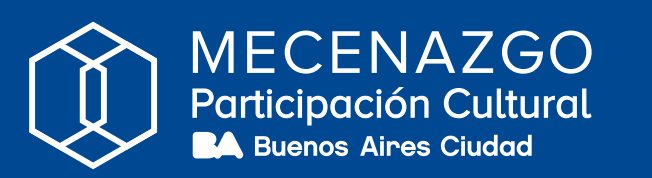

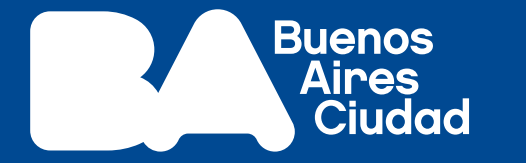

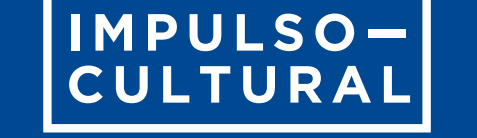

**4** - El Área Administrativa publicará el proyecto en AGIP.

**6** - Iniciás contacto con posibles aportantes e informás que el proyecto ya está publicado y que puede recibir aportes

**7** - El aportante selecciona tu proyecto publicado en AGIP

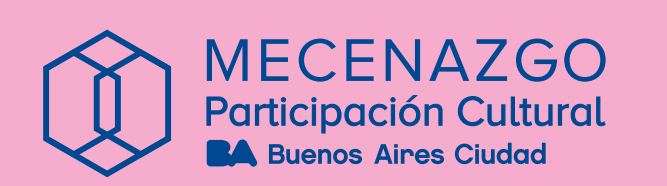

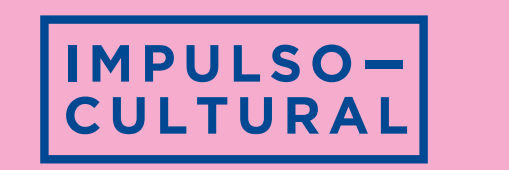

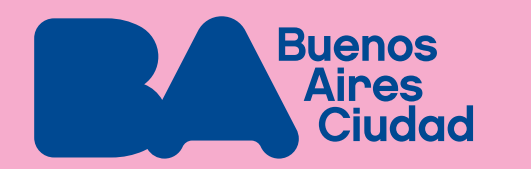

## **3** - Enviás por mail

**5**- Completá el formulario para la carga del proyecto en el Catálogo de Mecenazgo. Se trata de una herramienta fundamental para la búsqueda de patrocinadores. Escribí a **[impulsocultural@buenosaires.gob.ar](mailto:impulsocultural@buenosaires.gob.ar)** para solicitar más información

**[participacióncultural@buenosaires.gob.ar](mailto:participaci�ncultural@buenosaires.gob.ar)**  la constancia de CBU de la cuenta bancaria. En caso de reutilizar una cuenta anterior de un proyecto cerrado, solicitá la reasignación de cuenta por mail a Participación Cultural, enviando nota de pedido de reasignación, constancia de CBU y últimos movimientos de la cuenta, con el asunto *"Vinculación de Cuenta Expediente EX-2022- NúmeroDeExpediente-GCABA-DGDCC"*

## **8**- El Área Administrativa se notifica de intención de aporte

**9**- Luego, debés contactarte con el aportante para acordar la aplicación de marca

**11** - El Área Administrativa recibe el Anexo VI, verifica datos y confirma la intención de aporte.

**12** - El aportante genera la boleta y la paga.

**10** y enviarla por mail a Participación Cultural. Es necesario un Anexo VI por **cada aportante** - Firmás **[Declaración Jurada - Anexo VI](https://buenosaires.gob.ar/sites/default/files/media/document/2022/08/01/f415cf00db0feb4b048d4097cc401b986c434123.pdf)**

**13**- El Área Administrativa verifica pagos.

**14** - Reunido el 80% del monto otorgado, el Área Administrativa impulsa el dictado de la resolución de pago y transfiere los fondos a la cuenta del titular del proyecto.

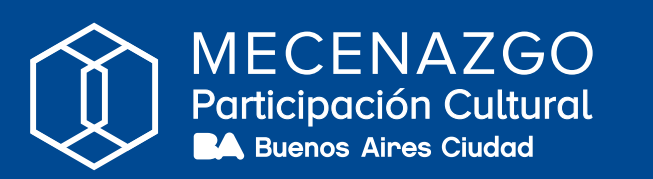

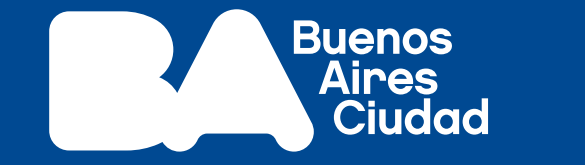

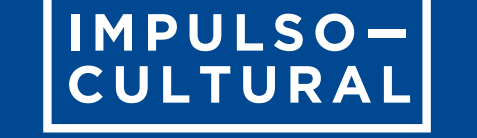

**16**- Retirás los fondos y ejecutás el proyecto dando aviso al Área Administrativa.

**17** - Escribí a **[impulsocultural@buenosaires.gob.ar](mailto:impulsocultural@buenosaires.gob.ar)** para solicitar el **formulario de difusión** para que tu proyecto sea difundido en las redes sociales de Impulso Cultural y del Ministerio de Cultura.

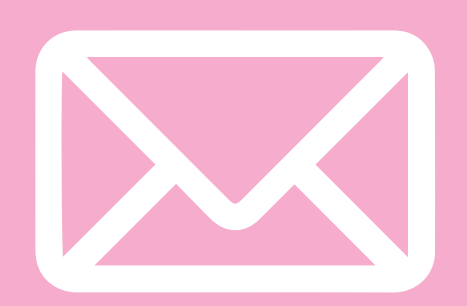

## **Por cualquier duda o consulta, escribí a participacioncultural@buenosaires.gob.ar**

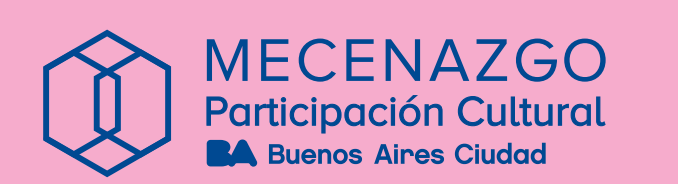

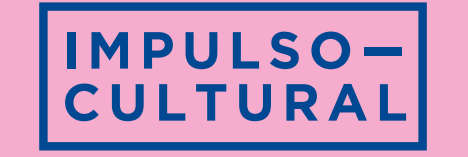

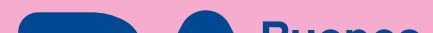

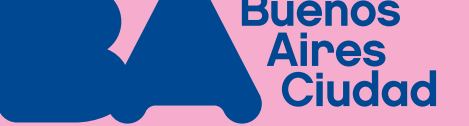